# **Writing codes on remote server via SSH/SFTP by 'Remote - SSH' plugin on Visual Studio Code**

When we need accessing remote server to develop software on Microsoft Visual Studio Code, '**Remote - SSH**' is really useful as far as I experienced, so you can manage files remotely just like your local hard disk. One of the benefit compared to other SSH plugins is 'Remote - SSH' checks if there is any change in the file or not, so you can avoid mistake to overwrite to the latest code.

Followings are the simple steps

# STEP 1. Menu View Command Palette Type "install" and select "Extensions: Install Extensions"

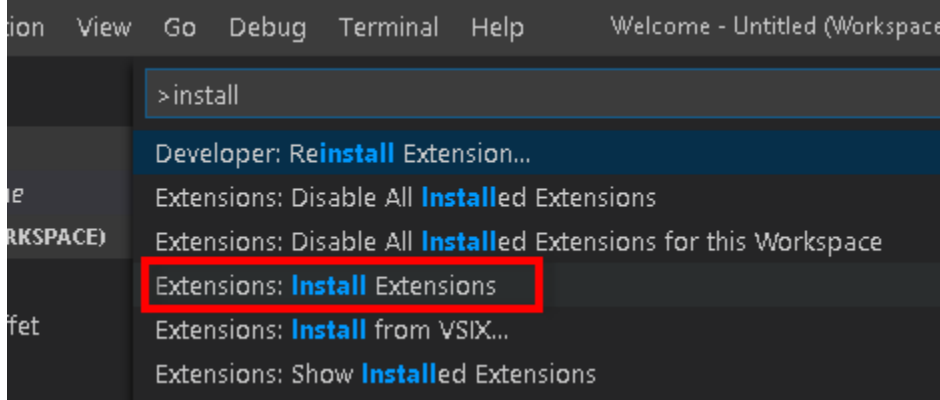

#### STEP 2. type "Remote - SSH" and install it

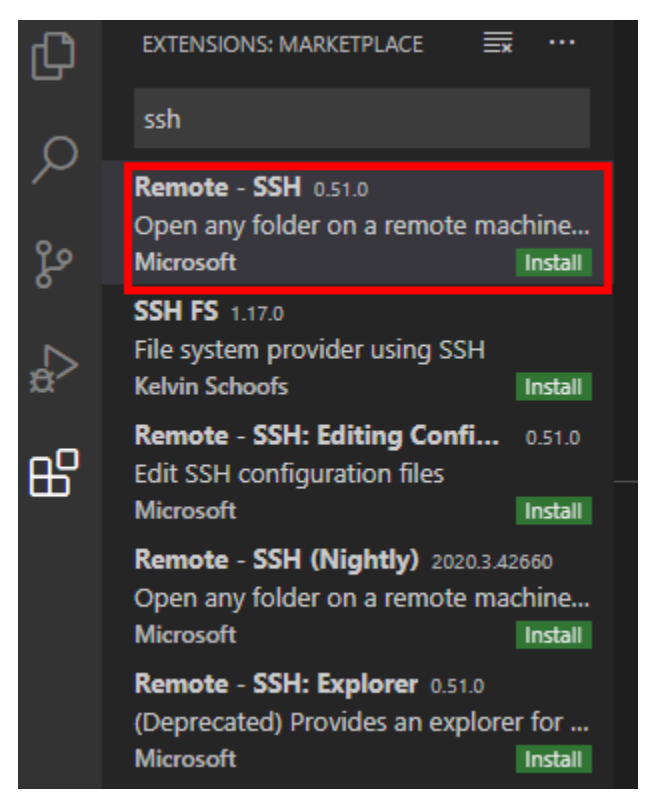

## STEP 3. Setup Host

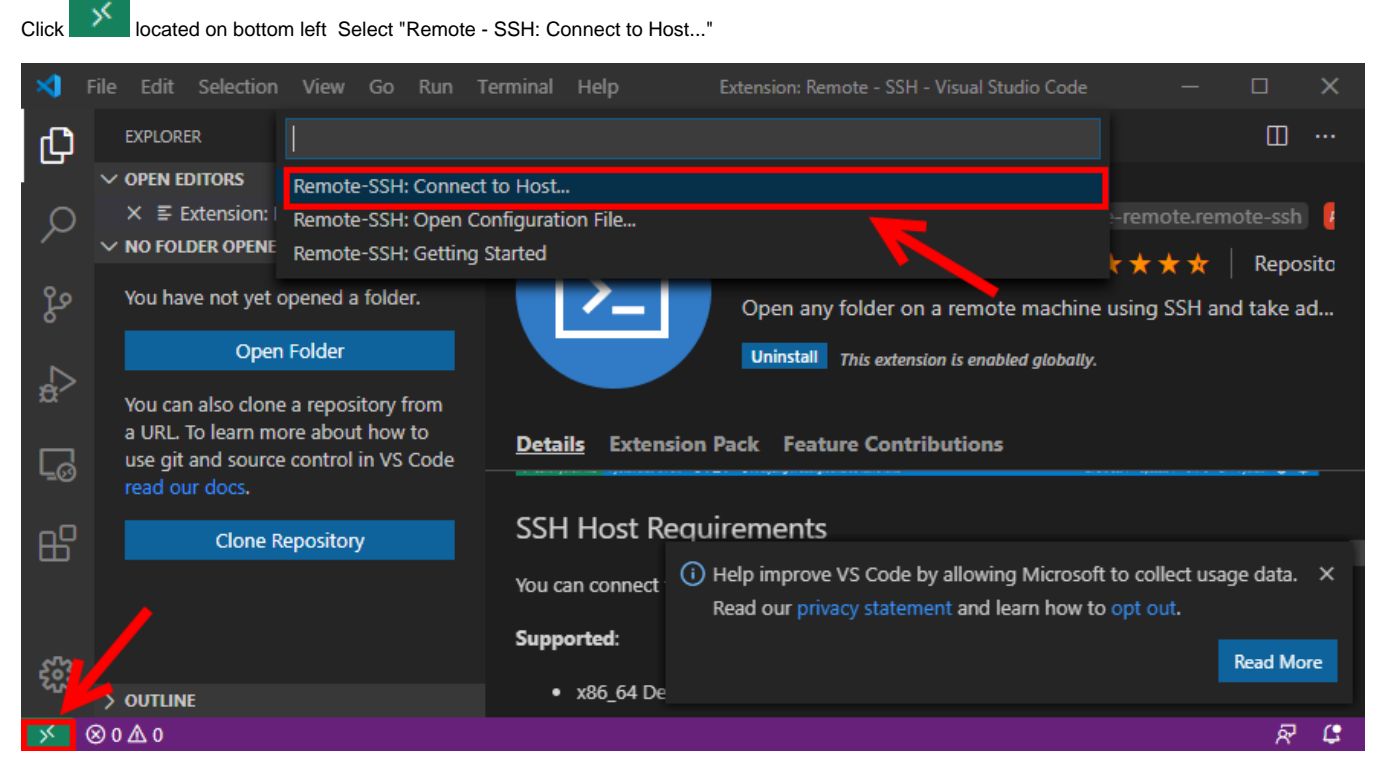

"Add New SSH Host..." type host information like below

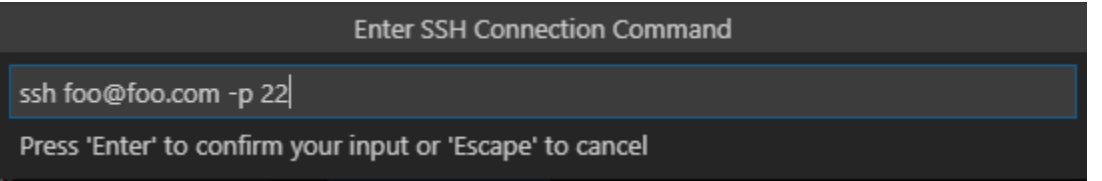

### STEP 4. Connect to the server

Click **CRICK ON BOTTOM DEFT** on bottom left Select "Remote - SSH: Connect to Host..." Select the host you created Click Explorer ( ) Open Folder

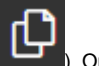

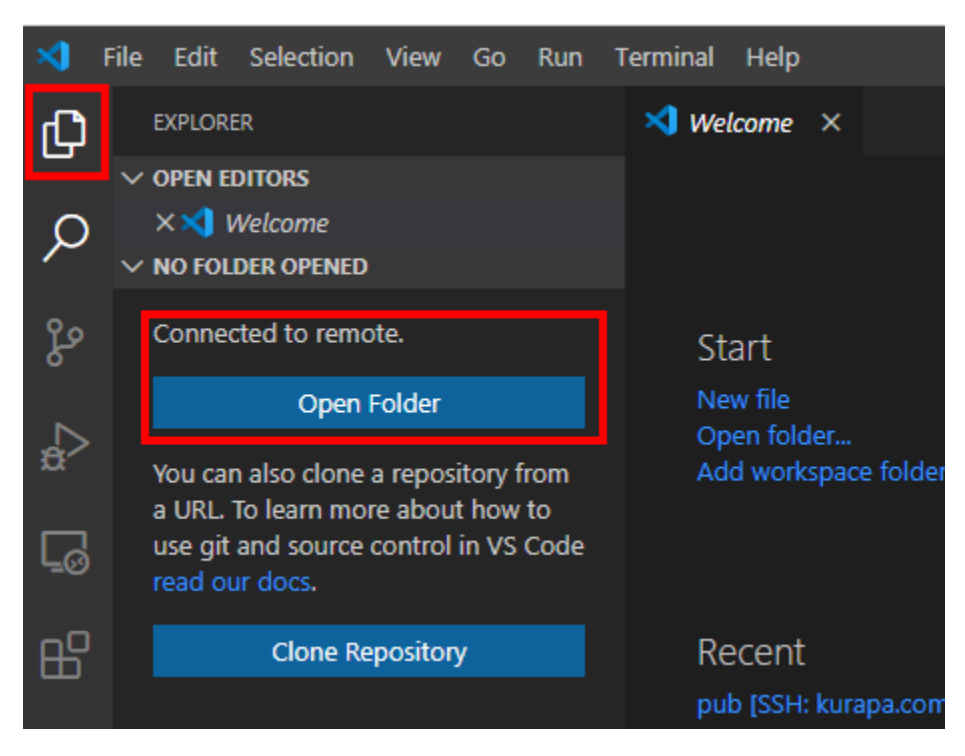

If everything is okay, you can see whole files as well as directories like below:

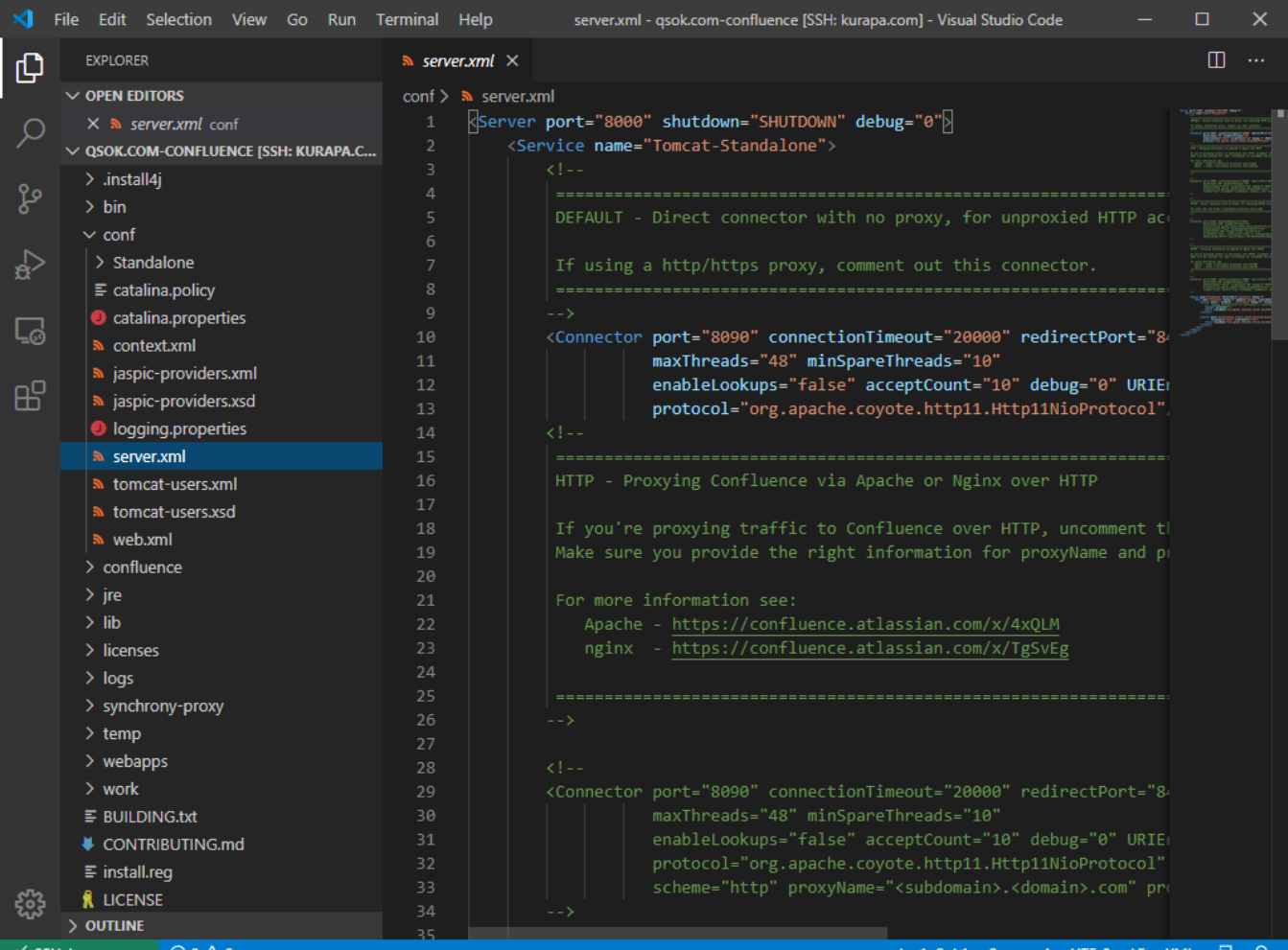

SH: kurapa.com

Enjoy your coding~